## **查詢 M365 OneDrive 使用空間**

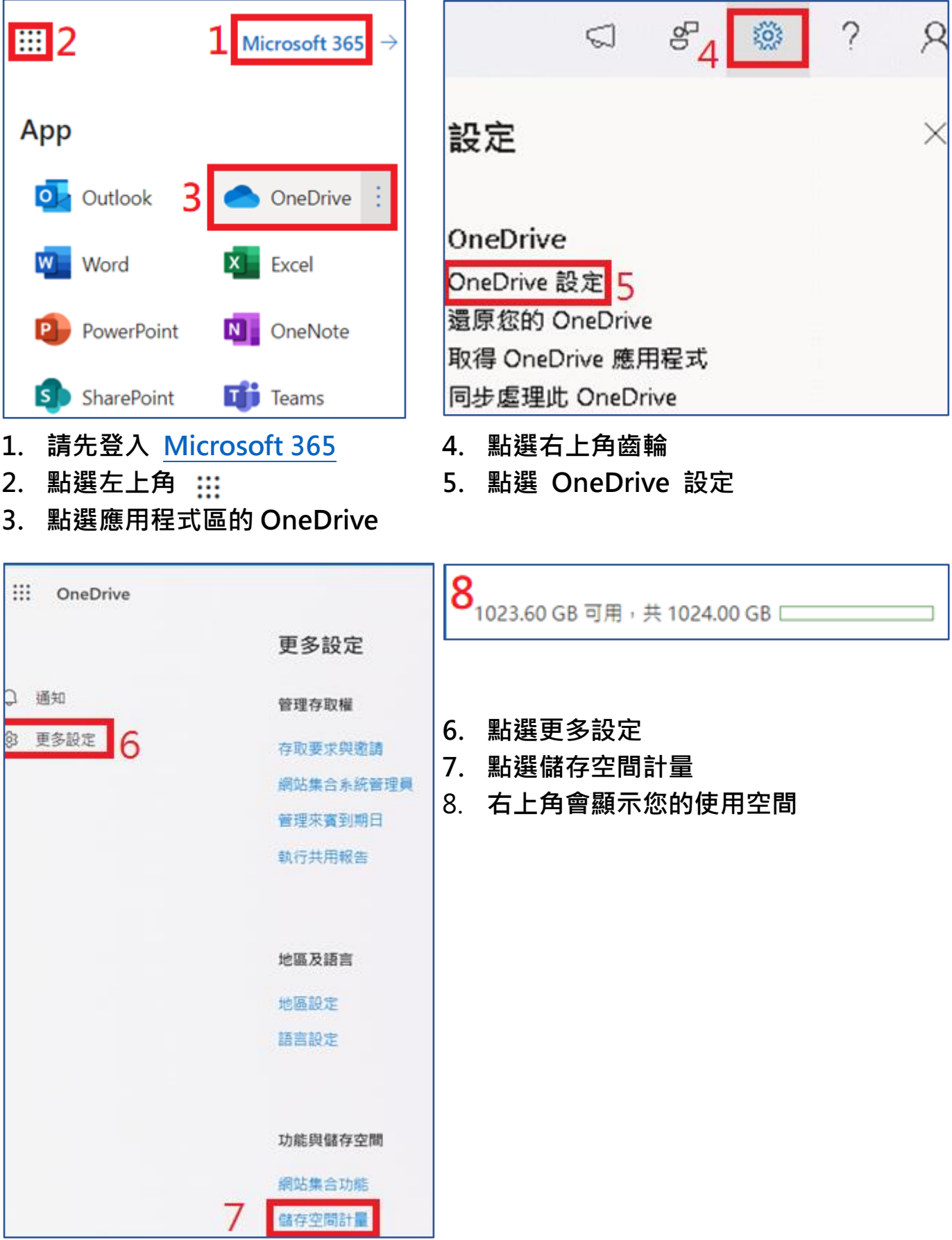

## **查詢Outlook(單機版)使用空間**

- **1. 開啟 Outlook,點選【檔案】**
- **2. 點選【資訊】**
- **3. 即可看到目前使用空間**

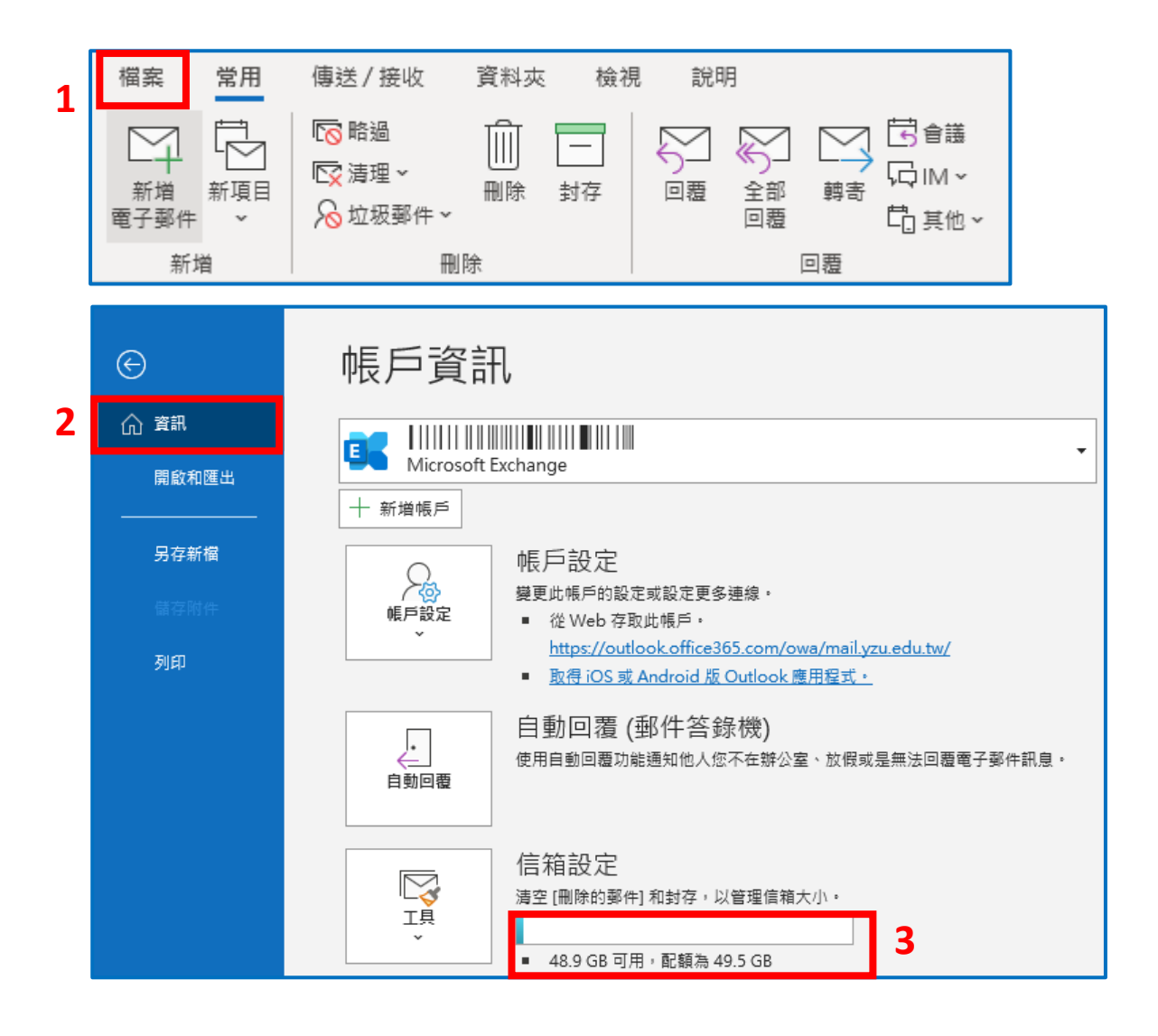

## **查詢Outlook(網頁版)使用空間**

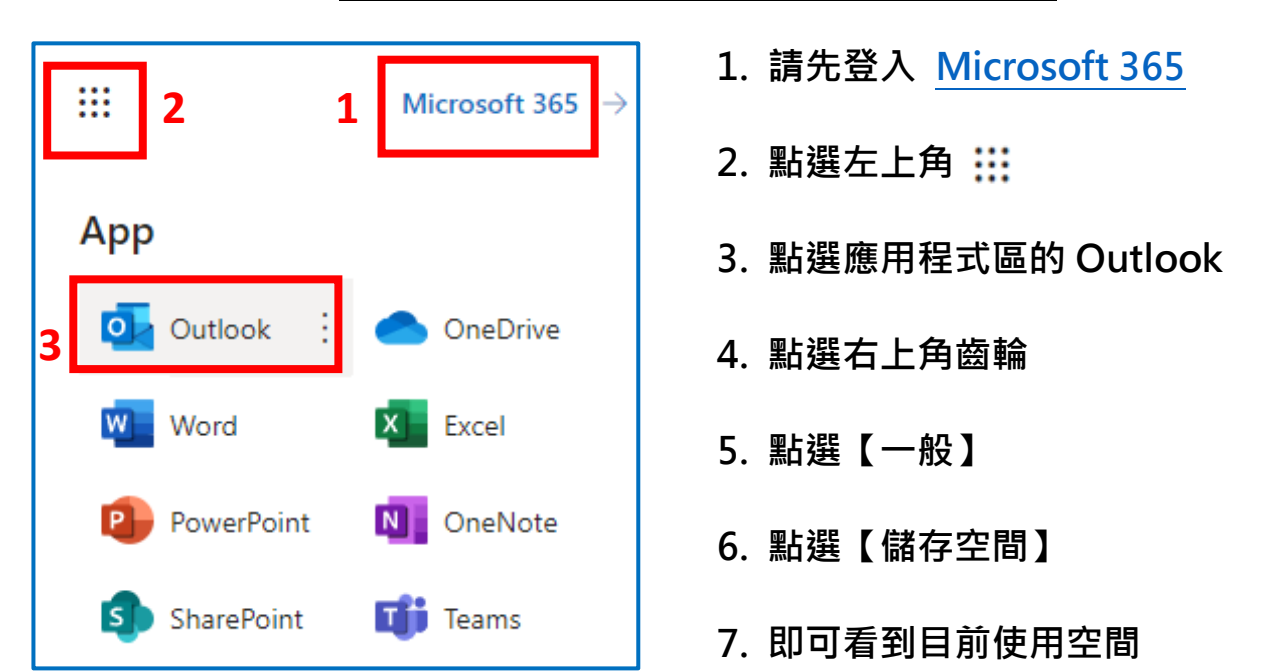

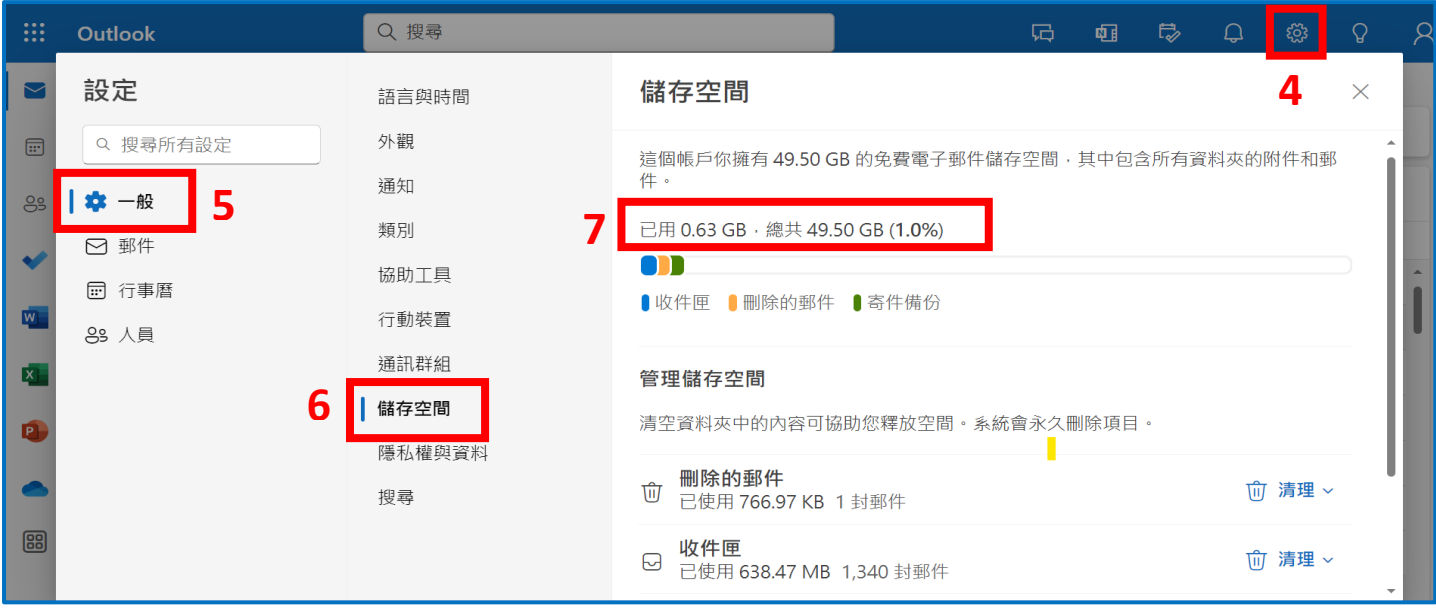

## **查詢SharePoint(Teams)使用空間**

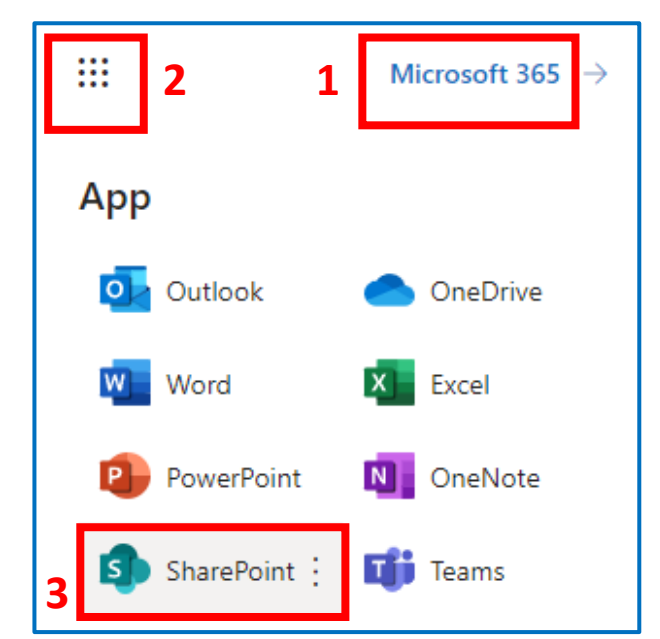

- **1. 請先登入 [Microsoft 365](https://portal.office.com/)**
- **2. 點選左上角**
- **3. 點選應用程式區的 SharePoint**
- **4. 點選要查詢的 Teams 團隊或**

 **SharePoint 網站**

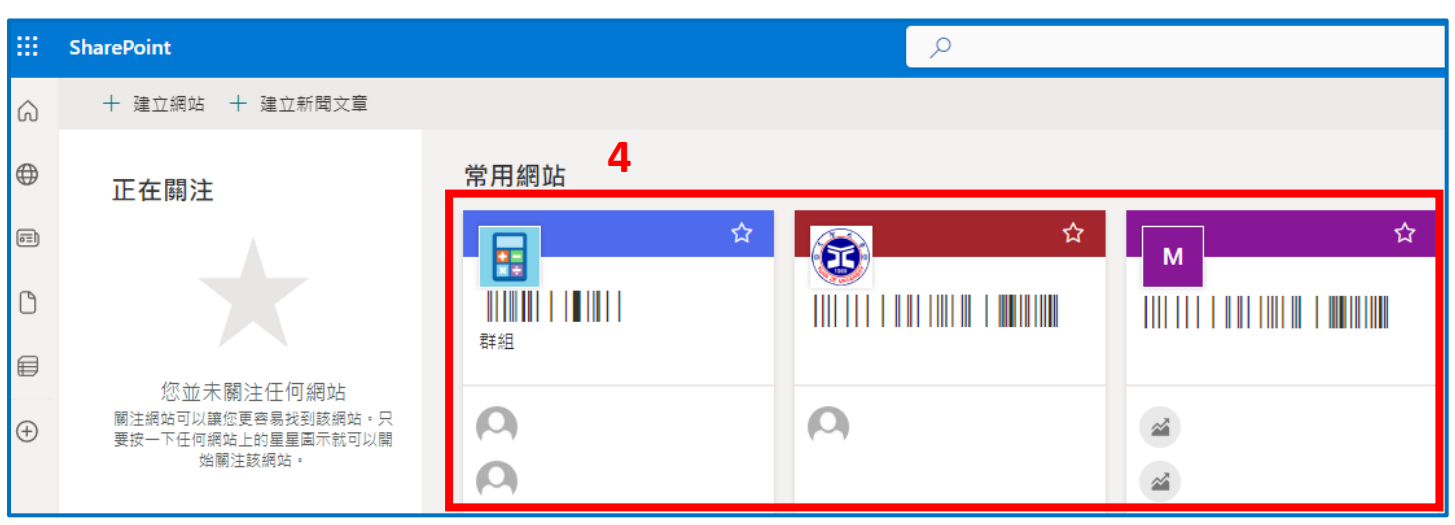

元智大學圖書資訊服務處 113.01

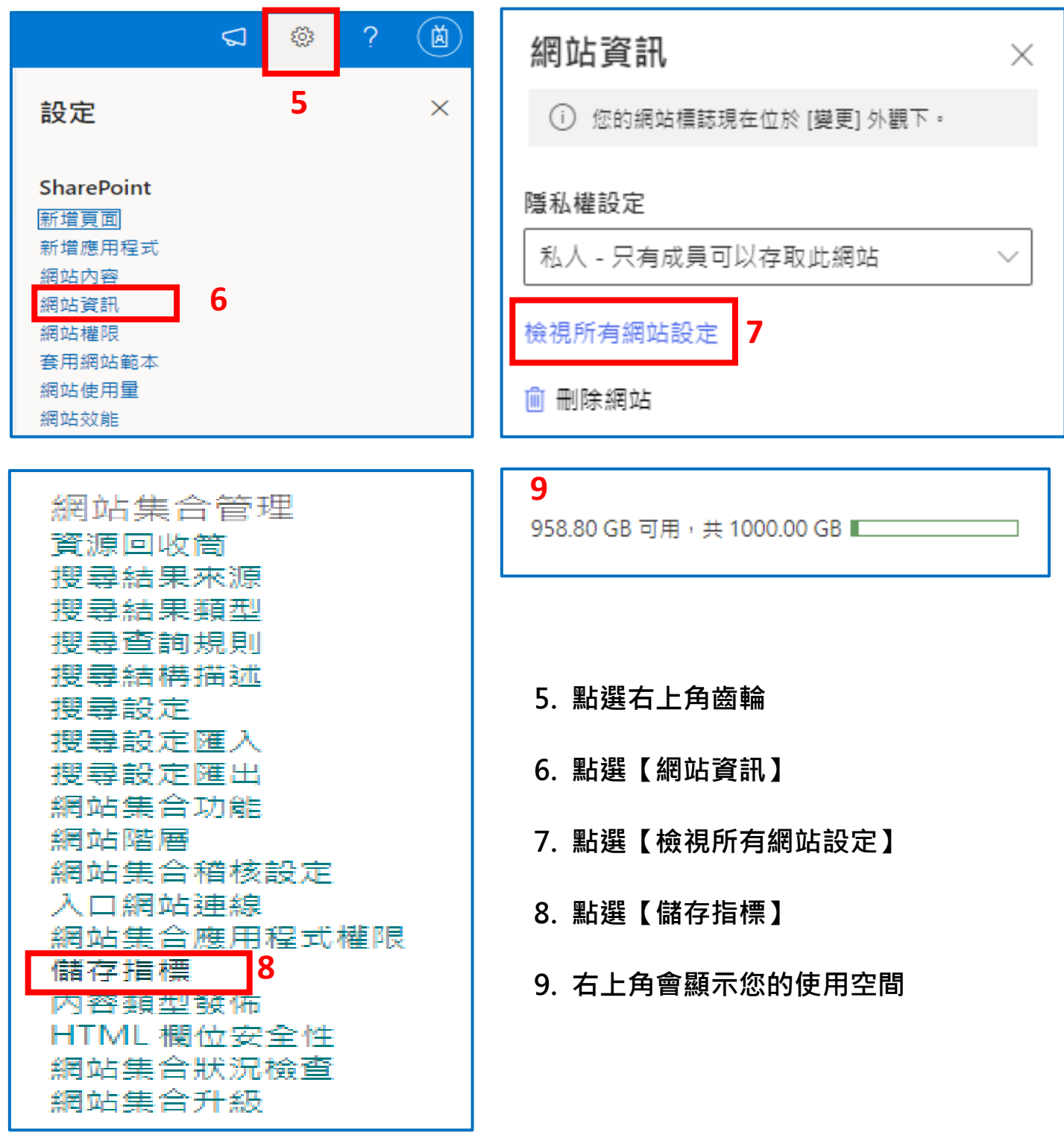

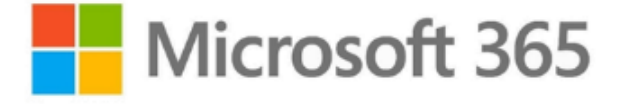